## **INSTRUÇÃO NORMATIVA Nº 033/2018/GAB/CRE**

Porto Velho, 05 de setembro de 2018.

Institui o Manual de Orientações da Escrituração Fiscal Digital - EFD para Contribuintes do Estado de Rondônia.

## **O COORDENADOR GERAL DA RECEITA ESTADUAL**, no uso de suas atribuições legais; e

**CONSIDERANDO** a necessidade de disciplinar os casos específicos da Escrituração Fiscal Digital - EFD no Estado de Rondônia.

# **D E T E R M I N A**

Art. 1º Fica instituído o "Manual de Orientações da Escrituração Fiscal Digital - EFD para Contribuintes do Estado de Rondônia", conforme Anexo Único desta Instrução Normativa, que visa orientar os contribuintes sobre o preenchimento de registros específicos a serem utilizados em conjunto com o Guia Prático da Escrituração Fiscal Digital - EFD.

Art. 2º. Fica revogada a Instrução Normativa nº 005/2012/GAB/CRE.

**WILSON CÉSAR DE CARVALHO** Coordenador Geral da Receita Estadual

Anexo Único da Instrução Normativa nº 033/2018/GAB/CRE

**SPED - EFD - Escrituração Fiscal Digital**

## **MANUAL DE ORIENTAÇÕES DA ESCRITURAÇÃO FISCAL DIGITAL PARA CONTRIBUINTES DO ESTADO DE RONDÔNIA**

# **GERÊNCIA DE FISCALIZAÇÃO**

#### **APRESENTAÇÃO**

Este manual possui caráter normativo e tem o objetivo de orientar os contribuintes do Estado de Rondônia sobre o preenchimento de registros específicos, devendo ser utilizado em conjunto com o Guia Prático da Escrituração Fiscal Digital - EFD, disponível em sped.rfb.gov.br.

Os registros não detalhados neste manual devem ser preenchidos conforme orientação do Guia Prático da EFD.

Os lançamentos das operações previstas neste manual que forem efetuados em desacordo com o mesmo poderão ser rejeitados, ficando o contribuinte sujeito às penalidades previstas na legislação.

#### **1. NOTAS FISCAIS DE SAÍDA COM CRÉDITO PRESUMIDO**

As notas fiscais de saída que tiverem crédito presumido devem ser escrituradas da seguinte forma:

- C100 Escriturar a nota fiscal normalmente. (Fidelidade ao documento fiscal)
- C170 Escriturar os itens normalmente conforme orientações do guia prático.
- C190 Escriturar normalmente conforme orientações do guia prático.
- C195 Criar um registro C195 com uma observação do lançamento. (Ex: Crédito Presumido)
- C197 Criar somente um registro para cada documento fiscal, preenchendo da seguinte forma:

COD\_AJ: INFORMAR O CÓDIGO DE AJUSTE RELATIVO AO CRÉDITO PRESUMIDO;

## DESCR\_COMPL\_AJ: CRÉDITO PRESUMIDO

COD\_ITEM: NÃO INFORMAR

VL\_BC\_ICMS: VALOR DA BASE DE CÁLCULO USADA PARA APLICAR O CRÉDITO PRESUMIDO

ALIQ\_ICMS: ALÍQUOTA APLICADA NA OPERAÇÃO

VL\_ICMS: VALOR DO ICMS A SER CREDITADO

VL\_OUTROS: NÃO INFORMAR

A soma do campo VL\_ICMS dos registros C197 com código de ajuste relativo à credito presumido deverá ser somada ao campo 07 - VL\_AJ\_CREDITOS do registro E110.

\*\*\* Não deverá mais ser informado ajuste no registro E111.

\*\*\* Os demais registros devem ser preenchidos conforme orientação do Guia Prático.

#### **2. As notas fiscais de entrada para empresas situadas em Guajará-Mirim que tiverem crédito presumido devem ser escrituradas da seguinte forma:**

C100 - Escriturar a nota fiscal sem o valor do ICMS. (Fidelidade ao documento fiscal)

C170 - Escriturar os itens com CST 40 (Isentas) e sem os valores de ICMS.

C190 - Escriturar normalmente conforme orientações do guia prático.

C195 - Criar um registro C195 com uma observação do lançamento. (Ex: Crédito Presumido Guajará-Mirim)

C197 - Criar somente um registro para cada documento fiscal, preenchendo da seguinte forma:

COD\_AJ: RO10000036;

# DESCR\_COMPL\_AJ: CRÉDITO PRESUMIDO GUAJARÁ-MIRIM

COD\_ITEM: NÃO INFORMAR

VL\_BC\_ICMS: VALOR DA BASE DE CÁLCULO USADA PARA APLICAR O DESCONTO DE ICMS

ALIQ\_ICMS: ALÍQUOTA DA OPERAÇÃO

VL\_ICMS: VALOR DO ICMS A SER CREDITADO

VL\_OUTROS: NÃO INFORMAR

A soma do campo VL\_ICMS dos registros C197 com código de ajuste RO10000036 deverá ser somada ao campo 07 - VL\_AJ\_CREDITOS do registro E110.

\*\*\* Não deverá mais ser informado ajuste no registro E111.

\*\*\* Os demais registros devem ser preenchidos conforme orientação do Guia Prático.

## 3. **NOTAS FISCAIS DE ENTRADA EM QUE DEVERÁ HAVER PAGAMENTO DE DIFERENCIAL DE ALÍQUOTA DE ATIVO PERMANENTE NA APURAÇÃO DO ICMS**

As notas fiscais de entrada em que houver DA a pagar e o mesmo for pago diretamente na apuração do ICMS devem ser escrituradas da seguinte maneira:

C100 - Escriturar a nota fiscal normalmente. (Fidelidade ao documento fiscal)

C170 - Escriturar os itens normalmente conforme orientações do guia prático.

C190 - Escriturar normalmente conforme orientações do guia prático.

C195 - Criar um registro C195 com uma observação do lançamento. (Ex: Diferencial de Alíquota de Ativo Permanente).

C197 - Criar somente um registro para cada documento fiscal, preenchendo da seguinte forma:

COD\_AJ: RO40000001;

# DESCR\_COMPL\_AJ: DÉBITO DE DIFERENCIAL DE ALÍQUOTA DE ATIVO PERMANENTE

## COD\_ITEM: NÃO INFORMAR

## VL\_BC\_ICMS: VALOR DA BASE DE CÁLCULO DO DIFERENCIAL DE ALÍQUOTA

## ALIQ\_ICMS: ALÍQUOTA INTERESTADUAL

## VL\_ICMS: VALOR DO ICMS A SER DEBITADO

## VL\_OUTROS: ALÍQUOTA INTERNA DO PRODUTO

A soma do campo VL\_ICMS dos registros C197 com código de ajuste RO40000001 deverá ser somada ao campo 03 - VL\_AJ\_DÉBITOS do registro E110.

\*\*\* Não deverá mais ser informado ajuste no registro E111.

#### **\*\*\* Os demais registros devem ser preenchidos conforme orientação do Guia Prático.**

\*\*\* No caso de haver mais de uma combinação de alíquotas interna e interestadual, deverá ser efetuado um ajuste para cada combinação.

#### **4. NOTAS FISCAIS DE ENTRADA EM QUE DEVERÁ HAVER PAGAMENTO DE DIFERENCIAL DE ALÍQUOTA DE MATERIAL DE USO E CONSUMO NA APURAÇÃO DO ICMS**

As notas fiscais de entrada em que houver DA a pagar e o mesmo for pago diretamente na apuração do ICMS devem ser escrituradas da seguinte maneira:

C100 - Escriturar a nota fiscal normalmente (Fidelidade ao documento fiscal, sem o crédito do imposto).

C170 - Escriturar os itens normalmente conforme orientações do guia prático.

C190 - Escriturar normalmente conforme orientações do guia prático.

C195 - Criar um registro C195 com uma observação do lançamento. (Ex: Diferencial de Alíquota de Ativo Permanente).

C197 - Criar somente um registro para cada documento fiscal, preenchendo da seguinte forma:

COD\_AJ: RO40000002; DESCR\_COMPL\_AJ: DÉBITO DE DIFERENCIAL DE MATERIAL DE USO E CONSUMO COD\_ITEM: NÃO INFORMAR VL\_BC\_ICMS: VALOR DA BASE DE CÁLCULO DO DIFERENCIAL DE ALÍQUOTA ALIQ\_ICMS: ALÍQUOTA INTERESTADUAL VL\_ICMS: VALOR DO ICMS A SER DEBITADO VL\_OUTROS: ALÍQUOTA INTERNA DO PRODUTO

A soma do campo VL\_ICMS dos registros C197 com código de ajuste RO40000002 deverá ser somada ao campo 03 - VL\_AJ\_DÉBITOS do registro E110.

No caso de haver mais de uma combinação de alíquotas interna e interestadual, deverá ser efetuado um ajuste para cada combinação.

## **5. NOTAS FISCAIS DE IMPORTAÇÃO (EXCETO LEI 1.473/2005)**

As notas fiscais emitidas para operações de importação devem ser escrituradas da seguinte maneira:

C100 - Escriturar a nota fiscal normalmente. (Fidelidade ao documento fiscal)

C170 - Escriturar os itens normalmente conforme orientações do guia prático.

C190 - Escriturar normalmente conforme orientações do guia prático.

C195 - Criar um registro C195 com uma observação do lançamento. (Ex: ICMS IMPORTAÇÃO - DÉBITO ESPECIAL).

C197 - Criar somente um registro para cada documento fiscal, preenchendo da seguinte forma:

COD\_AJ: RO70010001;

DESCR\_COMPL\_AJ: DÉBITO ESPECIAL - IMPORTAÇÃO

COD\_ITEM: NÃO INFORMAR

VL\_BC\_ICMS: VALOR DA BASE DE CÁLCULO DO ICMS

ALIQ\_ICMS: ALÍQUOTA INTERNA

VL\_ICMS: VALOR DO ICMS DEVIDO/PAGO

VL\_OUTROS: NÃO INFORMAR

A soma do campo VL\_ICMS dos registros C197 com código de ajuste RO70010001 deverá ser somada ao campo 15 - DEB\_ESP do registro E110.

\*\*\* Os registros C195 e C197 deverão ser informados somente se houve ou haverá recolhimento do ICMS - IMPORTAÇÃO. ,

\*\*\* Os demais registros devem ser preenchidos conforme orientação do Guia Prático.

## **6. NOTAS FISCAIS COM ICMS PAGO ANTECIPADAMENTE**

As notas fiscais de saída, em que o ICMS tiver sido recolhido antecipadamente, devem ser escrituradas da seguinte forma:

C100 - Escriturar a nota fiscal normalmente (com débito de ICMS - fidelidade ao documento fiscal)

C170 - Escriturar os itens normalmente conforme orientações do guia prático.

C190 - Escriturar normalmente conforme orientações do guia prático.

C195 - Criar um registro C195 com uma observação do lançamento. (Ex: ESTORNO DE DÉBITO - ICMS RECOLHIDO ANTECIPADAMENTE)

C197 - Criar somente um registro para cada documento fiscal, preenchendo da seguinte forma:

COD\_AJ: RO20000002;

DESCR\_COMPL\_AJ: ESTORNO DE DÉBITO - ICMS RECOLHIDO ANTECIPADAMENTE

COD\_ITEM: NÃO INFORMAR

VL\_BC\_ICMS: VALOR DA BASE DE CÁLCULO DO ICMS DO DOCUMENTO

FISCAL

ALIQ\_ICMS: ALÍQUOTA UTILIZADA

VL\_ICMS: VALOR DO ICMS DEVIDO/PAGO

VL\_OUTROS: NÃO INFORMAR

A soma do campo VL\_ICMS dos registros C197 com código de ajuste RO20000002 deverá ser somada ao campo 07 - VL\_AJ\_CREDITOS do registro E110.

# **7. CONHECIMENTOS DE TRANSPORTE COM ICMS PAGO ANTECIPADAMENTE**

Os Conhecimentos de Transporte, em que o ICMS tiver sido recolhido antecipadamente, devem ser escriturados da seguinte forma:

D100 - Escriturar a nota fiscal normalmente. (Com débito de CMS - Fidelidade ao documento fiscal)

D190 - Escriturar normalmente conforme orientações do guia prático.

D195 - Criar um registro D195 com uma observação do lançamento. (Ex: ESTORNO DE DÉBITO - ICMS TRANSPORTE) D197 - Criar somente um registro para cada documento fiscal, preenchendo da seguinte forma:

COD\_AJ: RO20001001;

DESCR\_COMPL\_AJ: ESTORNO DE DÉBITO - ICMS TRANSPORTE

COD\_ITEM: NÃO INFORMAR

VL\_BC\_ICMS: VALOR DA BASE DE CÁLCULO DO ICMS DO DOCUMENTO FISCAL

ALIQ\_ICMS: ALÍQUOTA UTILIZADA

VL\_ICMS: VALOR DO ICMS DEVIDO/PAGO

VL\_OUTROS: NÃO INFORMAR

A soma do campo VL\_ICMS dos registros D197 com código de ajuste RO20001001 deverá ser somada ao campo 07 - VL\_AJ\_CREDITOS do registro E110.

**\*\*\* Os demais registros devem ser preenchidos conforme orientação do Guia Prático.**

# **8. ESCRITURAÇÃO DAS GUIAS DE ICMS ANTECIPADO**

As guias de ICMS antecipado que forem aproveitadas como crédito no período devem ser escrituradas nos registros E111 e E112, da seguinte maneira:

1 - Escriturar um registro E111 PARA CADA GUIA DE ANTECIPADO, preenchendo conforme abaixo:

COD\_AJ\_APUR: RO020003

## DESCR\_COMPL\_AJ: CRÉDITO FISCAL - ANTECIPADO

## VL\_AJ\_APUR: VALOR PAGO DA GUIA, DEDUZIDOS MULTA E JUROS (SE HOUVER)

2 - Para cada registro E111 com código de ajuste RO020003, escriturar um registro E112, preenchendo da seguinte forma:

NUM\_DA: Número da Guia + Parcela + Código de Receita

NUM\_PROC: Não informar

IND\_PROC: 0

PROC: Não informar

TXT\_COMPL: Não informar

Obs: O campo NUM\_DA deverá conter exatamente 20 posições. Ex: 20080100000281011658

**\*\*\*\* As guias informadas em desconformidade com as orientações acima serão desconsideradas e não poderão ser apropriadas como crédito.**

#### **9 - OBRIGATORIEDADE DOS REGISTROS DO BLOCO 1**

Para o Estado de Rondônia, os registros do bloco 1 devem ser apresentados conforme tenham ocorrido as operações a serem registradas neste bloco, com exceção dos registros 1200, 1210, 1390, 1391, 1400, 1600, 1700, 1710, 1900, 1910, 1920, 1921, 1922, 1923, 1925 e 1926, que não precisam ser apresentados.

No caso dos registros, do bloco 1, que não necessitam ser apresentados a resposta às suas correspondentes perguntas no registro 1010 deve ser "NÃO".

Nos demais registros a resposta deve ser feita conforme tenha ocorrido ou não a operação.

Havendo operações e não sendo apresentados os correspondentes registros o contribuinte ficará sujeito às penalidades previstas na legislação.

#### **10. NOTAS FISCAIS DE SAÍDA DE PERÍODOS ANTERIORES COM ICMS PAGO POR DENÚNCIA ESPONTÂNEA.**

As notas fiscais de saída de períodos de apuração anteriores, em que o ICMS tiver sido recolhido por denúncia espontânea devem ser escrituradas da seguinte forma:

C100 - Escriturar a nota fiscal com código de situação do documento = 01 e sem o débito do ICMS.

- C170 Escriturar os itens normalmente, conforme orientações do guia prático.
- C190 Escriturar normalmente conforme orientações do guia prático.

#### C195 - Criar um registro C195 com uma observação do lançamento. (RECOLHIMENTO POR DENÚNCIA ESPONTÂNEA)

C197 - Criar somente um registro para cada documento fiscal, preenchendo da seguinte forma:

COD\_AJ: RO99990001

DESCR\_COMPL\_AJ: INFORMATIVO - VALOR EFETIVAMENTE RECOLHIDO POR DENÚNCIA ESPONTÂNEA

COD\_ITEM: NÃO INFORMAR

VL\_BC\_ICMS: VALOR DA BASE DE CÁLCULO DO ICMS DO DOCUMENTO FISCAL

ALIQ\_ICMS: ALÍQUOTA UTILIZADA

VL\_ICMS: VALOR DO ICMS EFETIVAMENTE RECOLHIDO, INCLUINDO MULTAS, JUROS E CORREÇÃO MONETÁRIA.

VL\_OUTROS: NÃO INFORMAR

\*\*\* Os demais registros devem ser preenchidos conforme orientações do Guia Prático.

#### **11. CRÉDITO PRESUMIDO PREVISTO NO ITEM 14 DA PARTE 2 DO ANEXO IV DO RICMS/RO, APROVADO PELO DECRETO N. 22721, DE 05 DE ABRIL DE 2018.**

Sobre o valor do ICMS efetivamente recolhido por substituição tributária, na forma prevista no parágrafo único do artigo 56 do RICMS/RO, a ser creditado em conta corrente para compensação com o imposto apurado no período subsequente.

Deve ser criado um registro E111 com o objetivo discriminar todos os ajustes lançados a CRÉDITO nos campos VL\_TOT\_AJ\_CREDITOS do registro E110.

COD\_AJ\_APUR: RO020006

DESCR\_COMPL\_AJ: VALOR CRÉDITO PRESUMIDO REFERENTE AO ITEM 14 DA PARTE 2 DO ANEXO IV DO RICMS/RO

VL\_AJ\_APUR: valor do ICMS CREDITADO

\*\*\* Obs.: Na existência de mais de um tipo de crédito que se enquadre no mesmo código de ajuste, deverão ser apresentados tantos registros E111 quantos forem os tipos de créditos.

\*\*\* As orientações do AJUSTE E111 estão detalhadas no Guia Prático da Escrituração Fiscal Digital - EFD ICMS/IPI.

#### **12. NOTAS FISCAIS COM ICMS DIFERENCIAL DE ALÍQUOTA RECOLHIDO FORA DA CONTA GRÁFICA (LANÇADO NA ENTRADA DO ESTADO)**

As notas fiscais de entrada, em que o ICMS tiver sido recolhido fora da apuração de conta gráfica devem ser escrituradas da seguinte forma:

- C100 Escriturar a nota fiscal normalmente. (Sem ICMS)
- C170 Escriturar os itens normalmente conforme orientações do guia prático.
- C190 Escriturar normalmente conforme orientações do guia prático.

C195 - Criar um registro C195 com uma observação do lançamento. (DIFERENCIAL DE ALÍQUOTA LANÇADO NA ENTRADA DO ESTADO)

C197 - Criar somente um registro para cada documento fiscal, preenchendo da seguinte forma:

COD\_AJ: RO90000002;

DESCR\_COMPL\_AJ: INFORMATIVO - DIFERENÇA DE ALÍQUOTA RECOLHIDO FORA DA CONTA GRÁFICA

COD\_ITEM: NÃO INFORMAR

VL\_BC\_ICMS: VALOR DA BASE DE CÁLCULO DO ICMS DO DOCUMENTO FISCAL

ALIQ\_ICMS: ALÍQUOTA UTILIZADA

VL\_ICMS: VALOR DO ICMS DEVIDO/PAGO

VL\_OUTROS: NÃO INFORMAR

\*\*\* Este registro é meramente informativo. O valor informado no campo VL\_ICMS do registro C197 com o código de ajustes RO90000002 não deve ser somado ao Campo 03 (VL\_AJ\_DEBITOS) do REGISTRO E110

\*\*\* Os demais registros devem ser preenchidos, conforme orientação do Guia Prático.

## **13. CRÉDITO PRESUMIDO - LEI N. 1.473/2005 (SAÍDAS INTERESTADUAIS)**

As notas fiscais emitidas por empresas que possuem o incentivo da Lei N. 1.473/2005 (crédito presumido nas operações de saída interestadual de mercadoria importada do exterior), devem ser escrituradas da seguinte maneira:

C100 - Escriturar a nota fiscal normalmente, com o valor do ICMS normal (fidelidade ao documento fiscal)

C170 - Escriturar os itens normalmente conforme orientações do guia prático.

C190 - Escriturar normalmente conforme orientações do guia prático.

C195 - Criar um registro C195 com uma observação do lançamento. (Ex: CRÉDITO PRESUMIDO - Lei N. 1.473/2005).

C197 - Criar somente um registro para cada documento fiscal, preenchendo da seguinte forma:

COD\_AJ: RO10001018; DESCR\_COMPL\_AJ: CRÉDITO PRESUMIDO - LEI 1.473/2005 COD\_ITEM: NÃO INFORMAR VL\_BC\_ICMS: VALOR DA BASE DE CÁLCULO DO CREDITO PRESUMIDO ALIQ\_ICMS: ALÍQUOTA DA OPERAÇÃO VL\_ICMS: VALOR DO CRÉDITO PRESUMIDO VL\_OUTROS: NÃO INFORMAR

A soma do campo VL\_ICMS dos registros C197 com código de ajuste RO10001018 deverá ser somada ao campo 07 - VL\_AJ\_CRÉDITOS do registro E110.

\*\*\* Os demais registros devem ser preenchidos conforme orientação do Guia Prático.

# **14. ESTORNO DE CRÉDITO PRESUMIDO (OPERAÇÕES DE SAÍDAS/DEVOLUÇÕES)**

As notas fiscais referentes às operações de devolução de saídas que geraram crédito presumido devem ser escrituradas da seguinte maneira:

C100 - Escriturar a nota fiscal normalmente, com o valor do ICMS normal (fidelidade ao documento fiscal)

- C170 Escriturar os itens normalmente conforme orientações do guia prático.
- C190 Escriturar normalmente conforme orientações do guia prático.

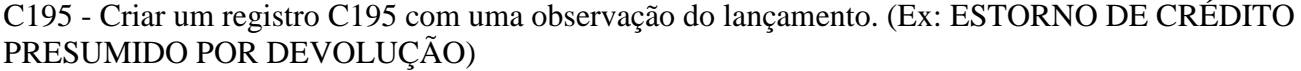

C197 - Criar somente um registro para cada documento fiscal, preenchendo da seguinte forma:

COD\_AJ: RO50000001

DESCR\_COMPL\_AJ: ESTORNO DE CRÉDITO PRESUMIDO POR DEVOLUÇÃO

COD\_ITEM: NÃO INFORMAR

VL\_BC\_ICMS: VALOR DA BASE DE CÁLCULO DO ICMS

ALIQ\_ICMS: ALÍQUOTA DA OPERAÇÃO

VL\_ICMS: VALOR DO CRÉDITO

VL\_OUTROS: NÃO INFORMAR

A soma do campo VL\_ICMS dos registros C197 com código de ajuste RO50000001 deverá ser somada ao campo 05 - VL\_ESTORNOS\_CRED do registro E110.

#### **15. CRÉDITO DE ICMS PELA AQUISIÇÃO DE MERCADORIA DE MICROEMPRESA OU EMPRESA DE PEQUENO PORTE OPTANTE PELO SIMPLES NACIONAL - LEI COMPLEMENTAR FEDERAL Nº 123/2006, ART. 23, §§ 1º A 5º**

As notas fiscais de entrada emitidas por contribuintes optantes do SIMPLES NACIONAL e que dão direito a crédito devem ser escrituradas da seguinte forma:

C100 - Escriturar a nota fiscal normalmente, sem o valor do ICMS (fidelidade ao documento fiscal)

- C170 Escriturar os itens normalmente conforme orientações do guia prático.
- C190 Escriturar normalmente conforme orientações do guia prático.

C195 - Criar um registro C195 com uma observação do lançamento. (Ex: CRÉDITO DE ICMS REMETENTE SIMPLES NACIONAL)

C197 - Criar somente um registro para cada documento fiscal, preenchendo da seguinte forma:

COD\_AJ: RO00000001

DESCR\_COMPL\_AJ: CRÉDITO DE ICMS REMETENTE SIMPLES NACIONAL

COD\_ITEM: NÃO INFORMAR

VL\_BC\_ICMS: VALOR DA BASE DE CÁLCULO DO ICMS

ALIQ\_ICMS: ALÍQUOTA DA OPERAÇÃO

VL\_ICMS: VALOR DO CRÉDITO

VL\_OUTROS: NÃO INFORMAR

A soma do campo VL\_ICMS dos registros C197 com código de ajuste RO00000001 deverá ser somada ao campo 07 - VL\_AJ\_CRÉDITOS do registro E110.

# **16. REDUÇÃO DE BASE DE CÁLCULO - ITEM 27 DA PARTE 2 DO ANEXO II DO RICMS**

"As notas fiscais referentes às operações de entrada com a redução de base de cálculo constante no item 39, tabela I do anexo II, devem ser escrituradas da seguinte maneira:

C100 - Escriturar a nota fiscal normalmente, sem o valor do ICMS (fidelidade ao documento fiscal)

C170 - Escriturar os itens normalmente conforme orientações do guia prático.

C190 - Escriturar normalmente conforme orientações do guia prático.

C195 - Criar um registro C195 com uma observação do lançamento. (Ex: REDUÇÃO DE BASE DE CÁLCULO - ITEM 27 DA PARTE 2 DO ANEXO II DO RICMS)

COD\_AJ: RO40000003

DESCR\_COMPL\_AJ: REDUÇÃO DE BASE DE CÁLCULO - ITEM 27 DA PARTE 2 DO ANEXO II DO RICMS

COD\_ITEM: NÃO INFORMAR

VL\_BC\_ICMS: (QUANTIDADE DE CABEÇAS) X (VALOR DA UPF/RO)

ALIO ICMS: PERCENTUAL DA UPF/RO (0,5 OU 0,6)

VL\_ICMS: VALOR DO DÉBITO

VL\_OUTROS: NÃO INFORMAR

A soma do campo VL\_ICMS dos registros C197 com código de ajuste RO40000003 deverá ser somada ao campo 04 - VL\_TOTAL\_AJ\_DÉBITOS do registro E110."

## **17. ESTORNO DE DÉBITO REFERENTE DEVOLUÇÃO DE COMPRA PARA UTILIZAÇÃO NA PRESTAÇÃO DE SERVIÇO.**

As devoluções de mercadorias adquiridas para utilização na prestação de serviços, cujas entradas tenham sido classificadas como: "Compra para utilização na prestação de serviço sujeita ao ISSQN", devem ser escrituradas da seguinte maneira:

C100 - Escriturar a nota fiscal normalmente, com o valor do ICMS (fidelidade ao documento fiscal)

C170 - Escriturar os itens normalmente conforme orientações do guia prático.

C190 - Escriturar normalmente conforme orientações do guia prático.

C195 - Criar um registro C195 com uma observação do lançamento. (Ex: ESTORNO DE DÉBITO REFERENTE DEVOLUÇÃO DE COMPRA PARA UTILIZAÇÃO NA PRESTAÇÃO DE SERVIÇO)

C197 - Criar somente um registro para cada documento fiscal, preenchendo da seguinte forma:

COD\_AJ: RO20000003

DESCR\_COMPL\_AJ: ESTORNO DE DÉBITO REFERENTE DEVOLUÇÃO DE COMPRA PARA UTILIZAÇÃO NA PRESTAÇÃO DE SERVIÇO

COD\_ITEM: NÃO INFORMAR

VL\_BC\_ICMS: VALOR DA BASE DE CÁLCULO DO ICMS

ALIQ\_ICMS: ALÍQUOTA DA OPERAÇÃO

VL\_ICMS: VALOR DO DÉBITO

VL\_OUTROS: NÃO INFORMAR

A soma do campo VL\_ICMS dos registros C197 com código de ajuste RO20000003 deverá ser somada ao campo 09 - VL\_ESTORNOS\_DEB do registro E110.

#### **18. ESTORNO DE DÉBITO PARA AJUSTE DE APURAÇÃO DO ICMS - DEVOLUÇÃO OU TRANSFERÊNCIA DE MERCADORIA QUANDO NÃO HOUVE APROVEITAMENTO DO CRÉDITO NA ENTRADA**

As notas fiscais referentes às devoluções ou transferências de mercadorias quando não houve aproveitamento do crédito na entrada, devem ser escrituradas da seguinte maneira:

C100 - Escriturar a nota fiscal normalmente, com o valor do ICMS (fidelidade ao documento fiscal)

C170 - Escriturar os itens normalmente conforme orientações do guia prático.

C190 - Escriturar normalmente conforme orientações do guia prático.

C195 - Criar um registro C195 com uma observação do lançamento. (Ex: ESTORNO DE DÉBITO PARA AJUSTE DE APURAÇÃO DO ICMS - DEVOLUÇÃO OU TRANSFERÊNCIA DE MERCADORIA QUANDO NÃO HOUVE APROVEITAMENTO DO CRÉDITO NA ENTRADA)

C197 - Criar somente um registro para cada documento fiscal, preenchendo da seguinte forma:

#### COD\_AJ: RO20000004

DESCR\_COMPL\_AJ: ESTORNO DE DÉBITO PARA AJUSTE DE APURAÇÃO DO ICMS - DEVOLUÇÃO OU TRANSFERÊNCIA DE MERCADORIA QUANDO NÃO HOUVE APROVEITAMENTO DO CRÉDITO NA ENTRADA

COD\_ITEM: NÃO INFORMAR

VL\_BC\_ICMS: VALOR DA BASE DE CÁLCULO DO ICMS

ALIQ\_ICMS: ALÍQUOTA DA OPERAÇÃO

VL\_ICMS: VALOR DO DÉBITO

VL\_OUTROS: NÃO INFORMAR

A soma do campo VL\_ICMS dos registros C197 com código de ajuste RO20000004 deverá ser somada ao campo 07 - VL\_AJ\_CRÉDITOS do registro E110.

## **19. ESTORNO DE DÉBITO PARA AJUSTE DE APURAÇÃO DO ICMS - ALÍQUOTA DESTACADA A MAIOR NAS OPERAÇÕES DESTINADAS A NÃO CONTRIBUINTE DO ICMS**

As notas fiscais de saída destinadas a não contribuinte em que a alíquota do ICMS for destacada a maior, devem ser escrituradas da seguinte maneira:

C100 - Escriturar a nota fiscal normalmente, com o valor do ICMS (fidelidade ao documento fiscal)

C170 - Escriturar os itens normalmente conforme orientações do guia prático.

C190 - Escriturar normalmente conforme orientações do guia prático.

C195 - Criar um registro C195 com uma observação do lançamento. (Ex: ESTORNO DE DÉBITO PARA AJUSTE DE APURAÇÃO DO ICMS - ALÍQUOTA DESTACADA A MAIOR NAS OPERAÇÕES DESTINADAS A NÃO CONTRIBUINTE DO ICMS)

C197 - Criar somente um registro para cada documento fiscal, preenchendo da seguinte forma:

## COD\_AJ: RO20000005

DESCR\_COMPL\_AJ: ESTORNO DE DÉBITO PARA AJUSTE DE APURAÇÃO DO ICMS - ALÍQUOTA DESTACADA A MAIOR NAS OPERAÇÕES DESTINADAS A NÃO CONTRIBUINTE DO ICMS

COD\_ITEM: NÃO INFORMAR

VL\_BC\_ICMS: VALOR DA BASE DE CÁLCULO DO ICMS

ALIQ\_ICMS: ALÍQUOTA DA OPERAÇÃO

VL\_ICMS: VALOR DO DÉBITO

VL\_OUTROS: NÃO INFORMAR

A soma do campo VL\_ICMS dos registros C197 com código de ajuste RO20000005 deverá ser somada ao campo 09 - VL\_ESTORNOS\_DEB do registro E110.

\* As operações entre contribuintes em casos semelhantes devem ser solucionadas com a emissão das respectivas Notas Fiscais Eletrônicas de devolução.

## **20. RESTITUIÇÃO DE ICMS (ARTIGOS 234 a 242 do RICMS/RO)**

O contribuinte ou responsável tem direito à restituição total ou parcial do imposto na forma prevista nos artigos 234 a 242 do Regulamento do RICMS/RO. A apropriação do crédito fiscal se dará mediante Ato de Restituição expedido pela Secretaria de Estado de Finanças.

Deve ser criado um registro E111 com o objetivo discriminar todos os ajustes lançados a CRÉDITO nos campos VL\_TOT\_AJ\_CREDITOS do registro E110.

COD\_AJ\_APUR: RO020009

DESCR\_COMPL\_AJ: NÚMERO DO ATO DE AUTORIZAÇÃO DE RESTITUIÇÃO E NÚMERO DO PROCESSO

VL\_AJ\_APUR: VALOR DO ICMS CREDITADO

\* Obs.: Na existência de mais de um tipo de crédito que se enquadre no mesmo código de ajuste, deverão ser apresentados tantos registros E111 quantos forem os tipos de créditos.

\*\* As orientações do AJUSTE E111 estão detalhadas no guia prático da escrituração fiscal digital - EFD ICMS/IPI.

#### **21. CONTRIBUIÇÃO PARA O FITHA - FUNDO PARA A INFRAESTRUTURA DE TRANSPORTE E HABITAÇÃO**

O contribuinte ou responsável que recolher efetivamente a Contribuição para o FITHA - Fundo Para a Infraestrutura de Transporte e Habitação na forma prevista na Lei Complementar n. 292, de 29 de dezembro 2003, deverá escriturar os recolhimentos conforme abaixo:

1. Criar um registro E111:

COD\_AJ\_APUR: RO050002

DESCR\_COMPL\_AJ: CONTRIBUIÇÃO PARA O FITHA

VL\_AJ\_APUR: VALOR PAGO

Obs.: O valor pago do campo "VL\_AJ\_APUR" deverá ser somado ao campo "15 - DEB\_ESP" do registro E110.

2. Criar um registro E116 com o objetivo de discriminar o pagamento realizado e registrado no campo DEB\_ESP do registro E110:

VL\_OR: Valor da obrigação recolhida

DT\_VCTO: Data de vencimento da obrigação

COD\_REC: 6301

MES\_REF: Informe o mês de referência no formato "mmaaaa"

\*\*\* As orientações dos AJUSTES E111 e E116 estão detalhadas no Guia Prático da Escrituração Fiscal Digital - EFD ICMS/IPI.

# **22. CONTRIBUIÇÃO PARA O FIDER - FUNDO DE PLANEJAMENTO E DESENVOLVIMENTO INDUSTRIAL DE RONDÔNIA**

O contribuinte ou responsável que recolher efetivamente a Contribuição para o FIDER - Fundo de planejamento e desenvolvimento industrial de Rondônia na forma prevista na Lei Complementar nº 283, de 14 de AGOSTO de 2003, deverá escriturar os recolhimentos conforme abaixo:

1. Criar um registro E111:

COD\_AJ\_APUR: RO050003

DESCR\_COMPL\_AJ: CONTRIBUIÇÃO PARA O FIDER

VL\_AJ\_APUR: VALOR PAGO

Obs.: O valor pago do campo "VL\_AJ\_APUR" deverá ser somado ao campo "15 - DEB\_ESP" do registro E110.

2. Criar um registro E116 com o objetivo de discriminar o pagamento realizado e registrado no campo DEB\_ESP do registro E110:

VL\_OR: Valor da obrigação recolhida

DT\_VCTO: Data de vencimento da obrigação

COD\_REC: 6300

MES REF: Informe o mês de referência no formato "mmaaaa"

\*\*\* As orientações dos AJUSTES E111 e E116 estão detalhadas no Guia Prático da Escrituração Fiscal Digital - EFD ICMS/IPI.

#### **23. FUNDO PROLEITE**

O contribuinte ou responsável que recolher efetivamente o Fundo PROLEITE na forma prevista na Lei Complementar n° 547, de 21 de dezembro de 2009, deverá escriturar os recolhimentos conforme abaixo:

1. Criar um registro E111:

COD\_AJ\_APUR: RO050004

DESCR\_COMPL\_AJ: Fundo PROLEITE

VL\_AJ\_APUR: VALOR PAGO

Obs.: O valor pago do campo "VL\_AJ\_APUR" deverá ser somado ao campo "15 - DEB\_ESP" do registro E110.

2. Criar um registro E116 com o objetivo de discriminar o pagamento realizado e registrado no campo DEB\_ESP do registro E110:

VL\_OR: Valor da obrigação recolhida

DT\_VCTO: Data de vencimento da obrigação

COD\_REC: 8401

MES\_REF: Informe o mês de referência no formato "mmaaaa"

\*\*\* As orientações dos AJUSTES E111 e E116 estão detalhadas no Guia Prático da Escrituração Fiscal Digital EFD ICMS/IPI.

# **24. FECOEP - FUNDO DE COMBATE E ERRADICAÇÃO DA POBREZA**

O valor apurado referente ao FECOEP devido ao Estado de Rondônia deve ser lançado nos registros E110, E111 e E116, da seguinte forma:

1 - Deve ser lançado um registro E111, conforme abaixo:

COD\_AJ\_APUR: RO050010

DESCR\_COMPL\_AJ: VALOR A PAGAR REFERENTE AO FECOEP APURADO

VL\_AJ\_APUR: VALOR A PAGAR

2 - O valor do campo "VL\_AJ\_APUR" deverá ser somado ao campo "15 - DEB\_ESP" do registro E110.

3- Criar um registro E116 com o objetivo de discriminar os dados do pagamento a ser realizado. **"Atentar para o código correto da receita"**

**25. DIFAL - EC 87/2015** 

Os valores do DIFAL referente à EC 87/2015 devem ser apurados através da escrituração do registro E300 e filhos. O valor apurado deve ser lançado nos registros E110 e E111, da seguinte forma:

1. Deve ser lançado um registro E111, conforme abaixo:

#### COD\_AJ\_APUR: RO000008

DESCR\_COMPL\_AJ: DÉBITO REFERENTE AO DIFAL PARA A UF = RO

VL\_AJ\_APUR: VALOR A PAGAR

2. O valor do campo "VL\_AJ\_APUR" deverá ser somado ao campo "04 - VL\_TOT\_AJ\_DEBITOS" do registro E110.

## **26. CONTRIBUIÇÃO PARA O FUNCAFÉ/RO - FUNDO DE APOIO À CULTURA DO CAFÉ EM RONDÔNIA**

O contribuinte ou responsável que recolher efetivamente a contribuição para o Fundo de Apoio à Cultura do café em Rondônia - FUNCAFÉ/RO na forma prevista na Lei n° 2030, de 10 de março de 2009, deverá escriturar os recolhimentos conforme abaixo:

1. Criar um registro E111:

COD\_AJ\_APUR: RO050005

DESCR\_COMPL\_AJ: FUNCAFÉ/RO

VL\_AJ\_APUR: VALOR PAGO

Obs.: O valor pago do campo "VL\_AJ\_APUR" deverá ser somado ao campo "15 - DEB\_ESP" do registro E110.

2. Criar um registro E116 com o objetivo de discriminar o pagamento realizado e registrado no campo DEB\_ESP do registro E110:

VL\_OR: Valor da obrigação recolhida

DT\_VCTO: Data de vencimento da obrigação

COD\_REC: 8402

MES\_REF: Informe o mês de referência no formato "mmaaaa"

\*\*\* As orientações dos AJUSTES E111 e E116 estão detalhadas no Guia Prático da Escrituração Fiscal Digital - EFD ICMS/IPI.

#### **27. CONTRIBUIÇÃO PARA O FGPPP/RO - FUNDO GARANTIDOR DE PARCERIAS PÚBLICO-PRIVADAS**

O contribuinte ou responsável que recolher efetivamente a Contribuição para o FGPPP/RO - Fundo Garantidor de Parcerias Público-Privadas na forma prevista na Lei Complementar nº 609, de 18 de fevereiro 2011, deverá escriturar os recolhimentos conforme abaixo:

1. Criar um registro E111:

COD\_AJ\_APUR: RO050006

DESCR\_COMPL\_AJ: CONTRIBUIÇÃO PARA O FGPPP

Obs.: O valor pago do campo "VL\_AJ\_APUR" deverá ser somado ao campo "15 - DEB\_ESP" do registro E110.

2. Criar um registro E112:

NUM\_DA: Número da Guia + Parcela + Código de Receita

NUM\_PROC: Não informar

IND\_PROC: 0

PROC: Não informar

TXT\_COMPL: Informar o número do parcelamento se houver

Obs: O campo NUM\_DA deverá conter exatamente 20 posições. Ex: 20170700000001006302 ou 20170700000001016305 se parcelado.

3. Criar um registro E116 com o objetivo de discriminar o pagamento realizado e registrado no campo DEB\_ESP do registro E110:

VL\_OR: Valor da obrigação recolhida

DT\_VCTO: Data de vencimento da obrigação

COD\_REC: 6302 ou 6305 se parcelado

\*\*\* As orientações dos AJUSTES E111, E112 e E116 estão detalhadas no Guia Prático da Escrituração Fiscal Digital - EFD ICMS/IPI.

## **28. INCENTIVO FISCAL DA LEI 1.558, DE 26 DE DEZEMBRO DE 2005 (CONDER) - SOMENTE PARA CONTRIBUINTES COM ATIVIDADE INDUSTRIAL E COMERCIAL**

Os contribuintes com incentivo fiscal da Lei 1.558/2005 - CONDER que exerçam atividades industrial e comercial concomitantemente deverão realizar a apuração do ICMS da seguinte maneira:

1. Criar um ajuste E111 estornando o valor do débito referente à atividade industrial incentivada:

COD\_AJ\_APUR: RO030005

DESCR\_COMPL\_AJ: Estorno de Débito referente a atividade industrial incentivada

VL\_AJ\_APUR: valor do ICMS referente à atividade industrial incentivada

Obs.: O valor lançado neste ajuste será somado ao campo 09 - VL\_ESTORNOS\_DEB do registro E110.

2. Criar um ajuste E111 informando o valor relativo ao crédito presumido referente à atividade industrial incentivada:

#### COD\_AJ\_APUR: RO020010 ou RO020011

DESCR\_COMPL\_AJ: Crédito Presumido referente à atividade industrial incentiva

VL\_AJ\_APUR: valor do Crédito Presumido referente à atividade industrial incentivada

Obs.: O valor lançado neste ajuste será somado ao campo 08 - VL\_TOT\_AJ\_CREDITOS do registro E110.

3. Criar um ajuste E111 estornando o crédito presumido que foi para a apuração:

COD\_AJ\_APUR: RO010010

DESCR\_COMPL\_AJ: Estorno do crédito presumido atividade incentivada

VL\_AJ\_APUR: valor do crédito presumido referente à atividade industrial incentivada

Obs.: O valor lançado neste ajuste será somado ao campo 05 - VL\_ESTORNOS\_CRED do registro E110.

\*\*\* As orientações dos AJUSTES E111 e E116 estão detalhadas no Guia Prático da Escrituração Fiscal Digital - EFD ICMS/IPI.

## **29. LEI 1.473/2005 COM ICMS IMPORTAÇÃO RECOLHIDO ANTECIPADAMENTE**

As notas fiscais de importação dos contribuintes que possuem o incentivo da Lei 1.473/2005, em que o ICMS tiver sido recolhido antecipadamente por GNRE ou DARE AVULSO, devem ser escrituradas da seguinte forma:

C100 - Escriturar a nota fiscal normalmente (sem débito de ICMS - fidelidade ao documento fiscal)

C170 - Escriturar os itens normalmente conforme orientações do guia prático.

C190 - Escriturar normalmente conforme orientações do guia prático.

C195 - Criar um registro C195 com uma observação do lançamento. (Ex: CRÉDITO GNRE/DARE DE ICMS IMPORTAÇÃO RECOLHIDO ANTECIPADAMENTE)

C197 - Criar somente um registro para cada documento fiscal, preenchendo da seguinte forma:

COD\_AJ: RO00000002

DESCR\_COMPL\_AJ: CRÉDITO GNRE/DARE DE ICMS IMPORTAÇÃO RECOLHIDO ANTECIPADAMENTE

COD\_ITEM: NÃO INFORMAR

VL\_BC\_ICMS: NÃO INFORMAR

ALIQ\_ICMS: NÃO INFORMAR

VL\_ICMS: VALOR DO ICMS RECOLHIDO

VL\_OUTROS: NÃO INFORMAR

A soma do campo VL\_ICMS dos registros C197 com código de ajuste RO00000002 deverá ser somada ao campo 07 - VL\_AJ\_CREDITOS do registro E110.

\*\*\* O respectivo documento (GNRE ou DARE AVULSO) de arrecadação deverá ser informado no registro C112.

## **30. ICMS RECOLHIMENTO ANTECIPADO (ÁLCOOL HIDRATADO)**

As notas fiscais de entrada de álcool hidratado em que houver antecipação do recolhimento do ICMS conforme protocolo ICMS 17/2004, devem ser escrituradas da seguinte forma:

C100 - Escriturar a nota fiscal normalmente com o valor do ICMS (fidelidade ao documento fiscal)

C170 - Escriturar os itens normalmente conforme orientações do guia prático.

C190 - Escriturar normalmente conforme orientações do guia prático.

C195 - Criar um registro C195 com uma observação do lançamento. (Ex: ICMS RECOLHIMENTO ANTECIPADO - ÁLCOOL HIDRATADO - VALOR A CRÉDITO)

C197 - Criar somente um registro para cada documento fiscal, preenchendo da seguinte forma:

COD\_AJ: RO00000003

DESCR\_COMPL\_AJ: ICMS RECOLHIMENTO ANTECIPADO - ÁLCOOL HIDRATADO - VALOR A CRÉDITO

COD\_ITEM: NÃO INFORMAR

VL\_BC\_ICMS: BASE DE CÁLCULO DO RECOLHIMENTO

ALIQ\_ICMS: ALÍQUOTA UTILIZADA (INTERNA)

VL\_ICMS: VALOR DO ICMS RECOLHIDO

VL\_OUTROS: NÃO INFORMAR

A soma do campo VL\_ICMS dos registros C197 com código de ajuste RO00000003 deverá ser somada ao campo 07 - VL\_AJ\_CREDITOS do registro E110.

\*\*\* O respectivo documento de arrecadação (GNRE) deverá ser informado no registro C112.

#### **31. CRÉDITO PRESUMIDO REFERENTE AO ITEM 12 DA PARTE 2 DO ANEXO IV DO RICMS/RO (SOMENTE SAÍDAS POR NFC-E)**

O lançamento do crédito presumido do item 12 da PATE 2 do anexo IV do RICMS/RO, referente às saídas por Nota Fiscal do Consumidor Eletrônica - NFC-e, deve ser escriturado da seguinte forma:

1 - Criar um ajuste no registro E111 preenchendo da seguinte forma:

COD\_AJ\_APUR: RO020013

DESCR\_COMPL\_AJ: CRÉDITO PRESUMIDO ITEM 12 DA PARTE 2 DO ANEXO IV DO RICMS/RO (SAÍDAS POR NFC-E)

VL\_AJ\_APUR: INFORMAR O VALOR TOTAL DO CRÉDITO PRESUMIDO

2 - Informar todos os documentos fiscais (NFC-e) que deram origem ao crédito no respectivo registro E113, preenchendo conforme orientações do guia prático da EFD.

## **32. CRÉDITO PRESUMIDO REFERENTE AO ITEM 9 DA PARTE 2 DO ANEXO IV DO RICMS/RO (SOMENTE SAÍDAS POR NFC-E)**

O lançamento do crédito presumido do item 9 da Parte 2 do anexo IV do RICMS/RO, referente às saídas por Nota Fiscal do Consumidor Eletrônica - NFC-e, deve ser escriturado da seguinte forma:

1 - Criar um ajuste no registro E111 preenchendo da seguinte forma:

COD\_AJ\_APUR: RO020014

DESCR\_COMPL\_AJ: CRÉDITO PRESUMIDO ITEM 9 DA PARTE 2 DO ANEXO IV DO RICMS/RO (SAÍDAS POR NFC-E)

VL\_AJ\_APUR: INFORMAR O VALOR TOTAL DO CRÉDITO PRESUMIDO

2 - Informar todos os documentos fiscais (NFC-e) que deram origem ao crédito no respectivo registro E113, preenchendo conforme orientações do guia prático da EFD.

#### **ANEXO I**

#### **Tabela 5.1.1 - Códigos de ajustes da apuração do ICMS**

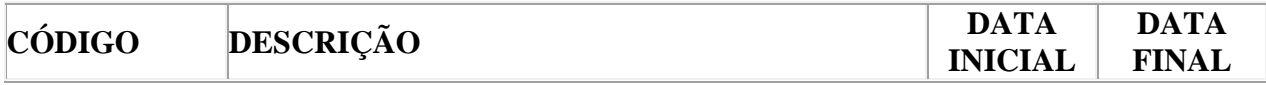

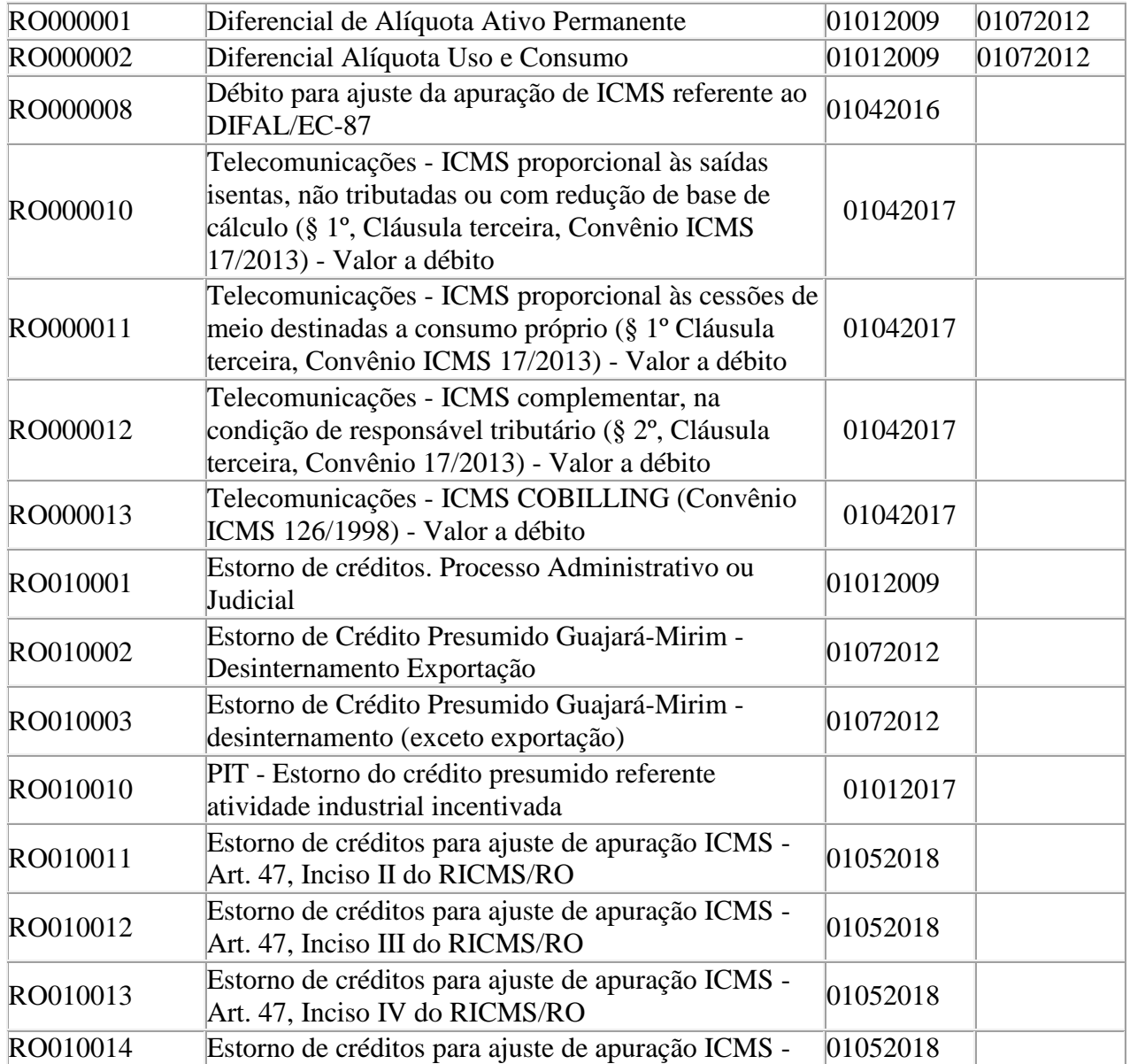

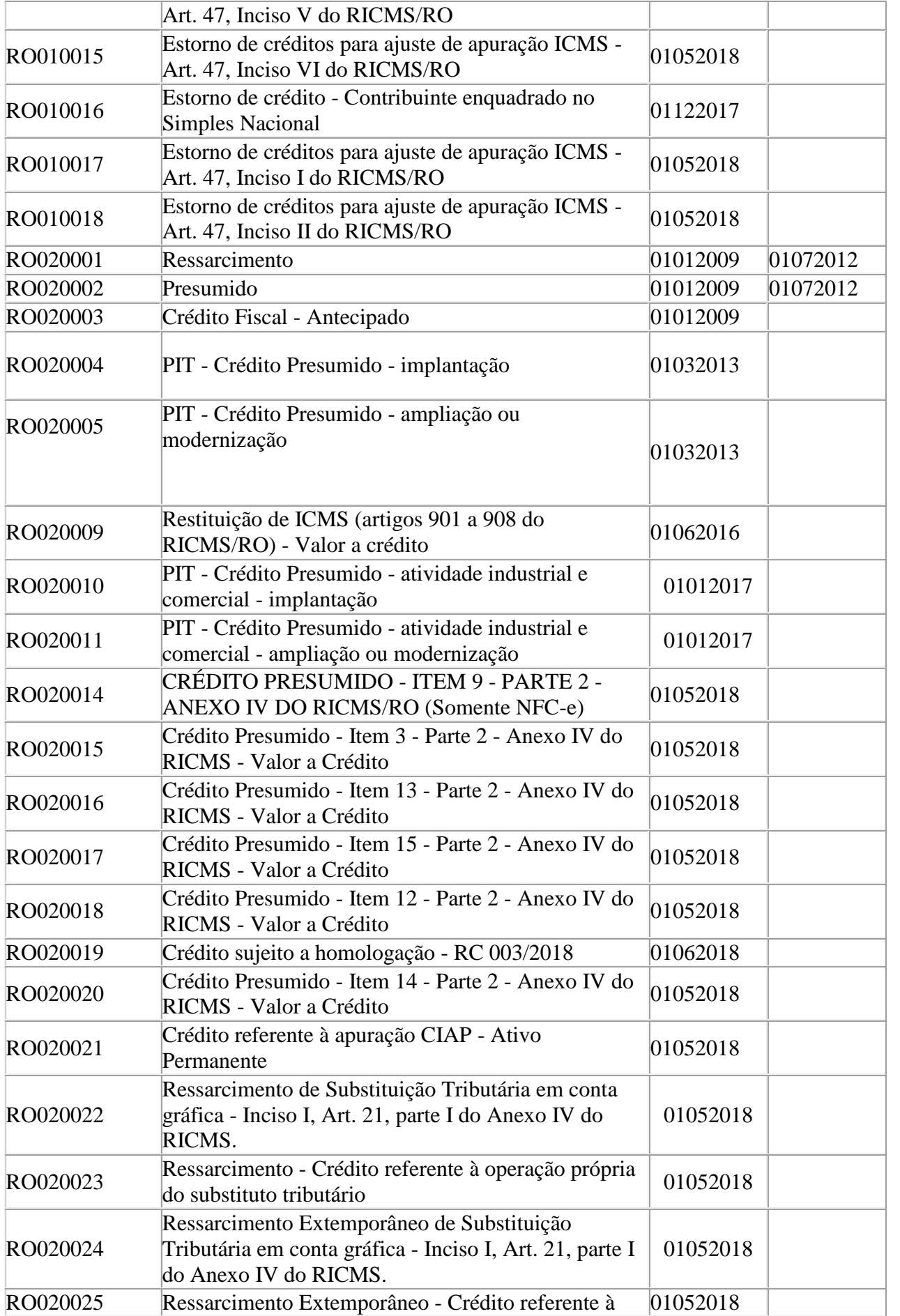

 $\mathbb{L}$ 

I.

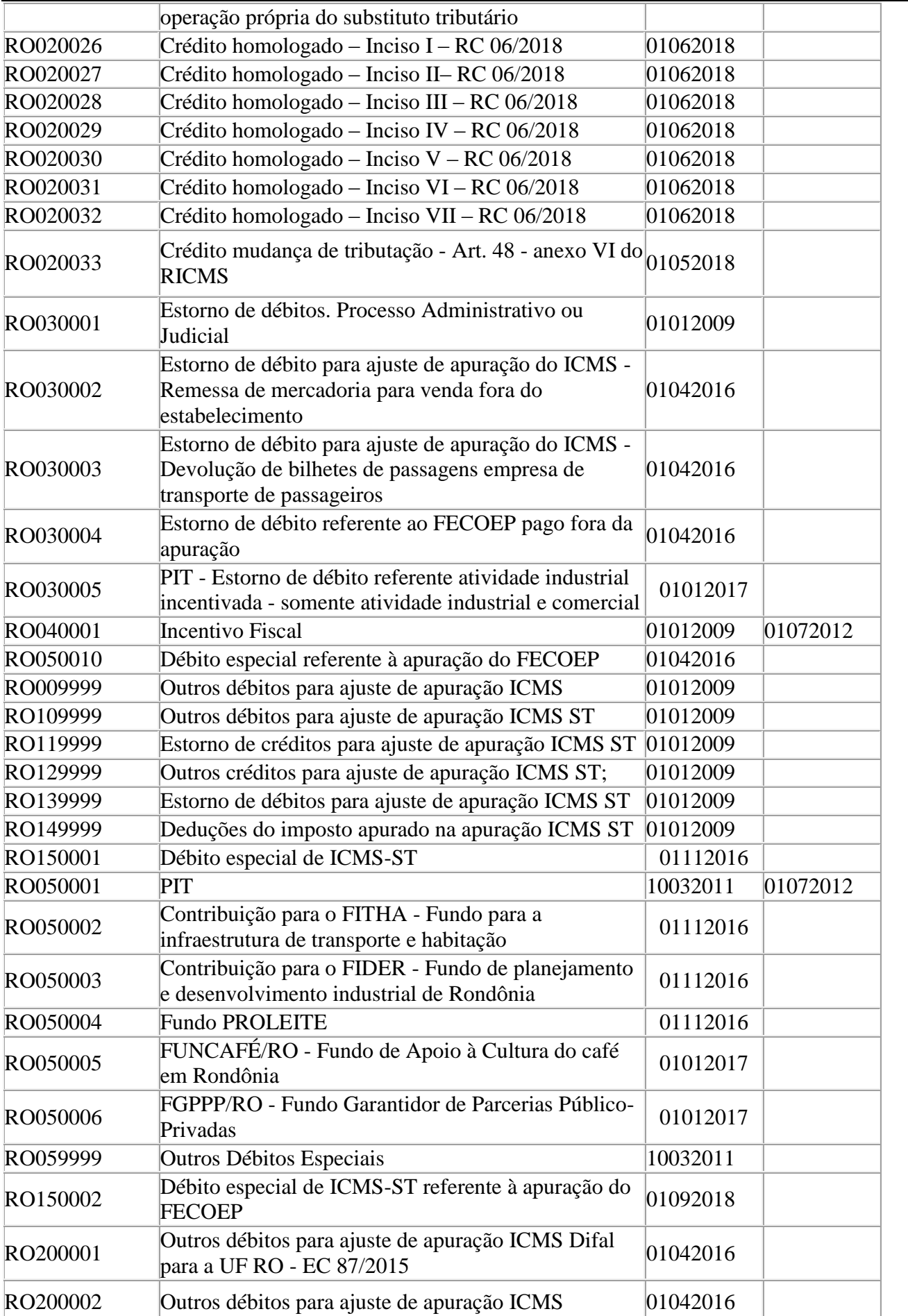

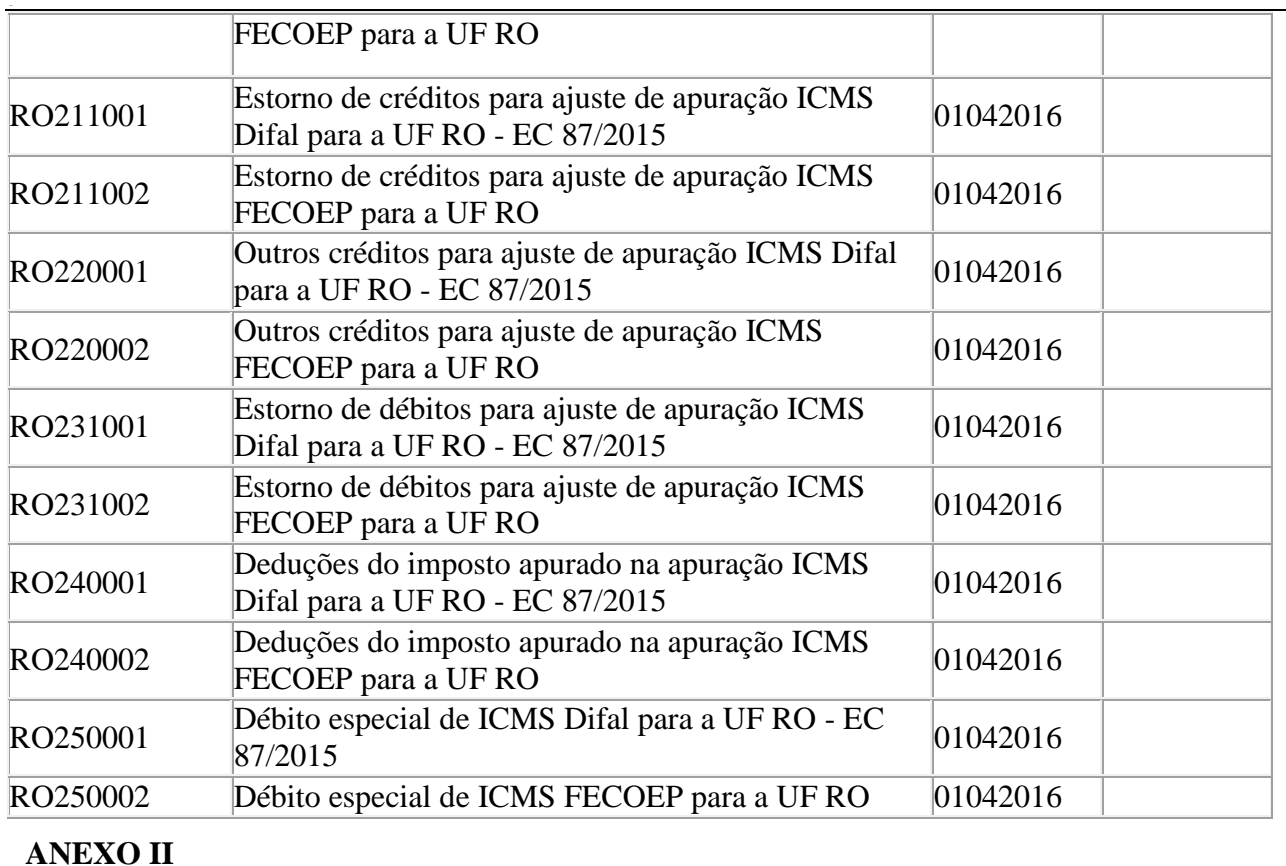

## **Tabela 5.3 - Ajustes e informações de valores provenientes de documento fiscal.**

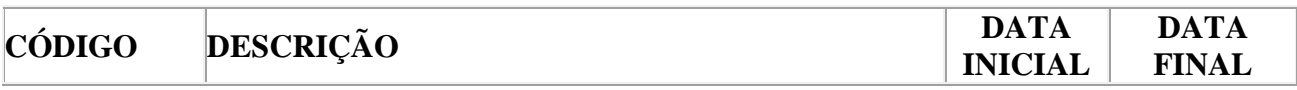

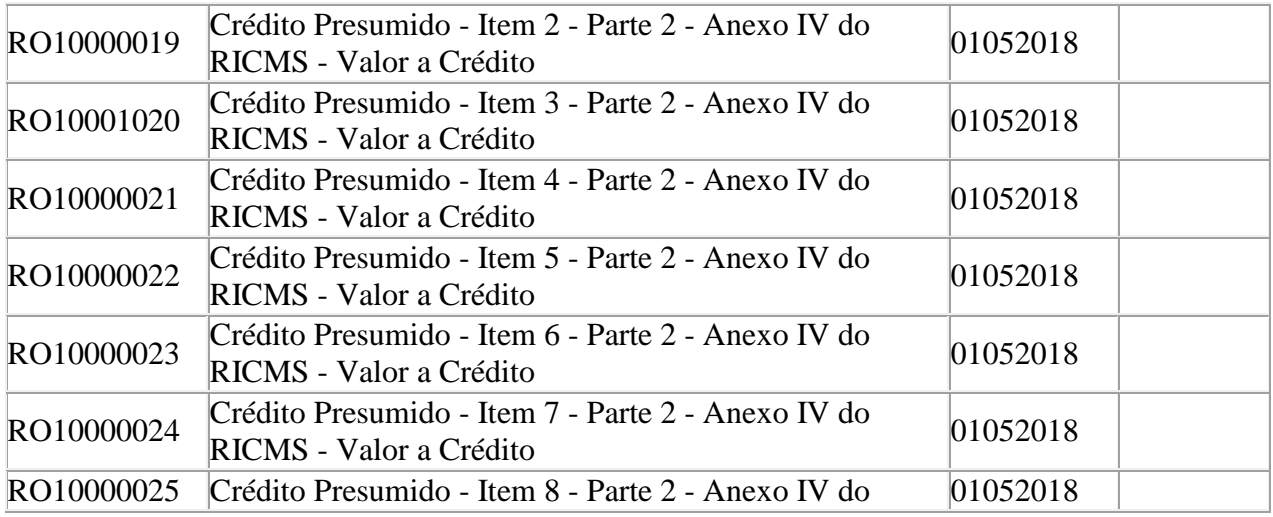

Diário Oficial do Estado de Rondônia - Edição 167 - 11 de setembro de 2018 - Porto Velho/RO. Autenticidade pode ser verificada em: http://spe.sistemas.ro.gov.br/Diario/Autenticar/6

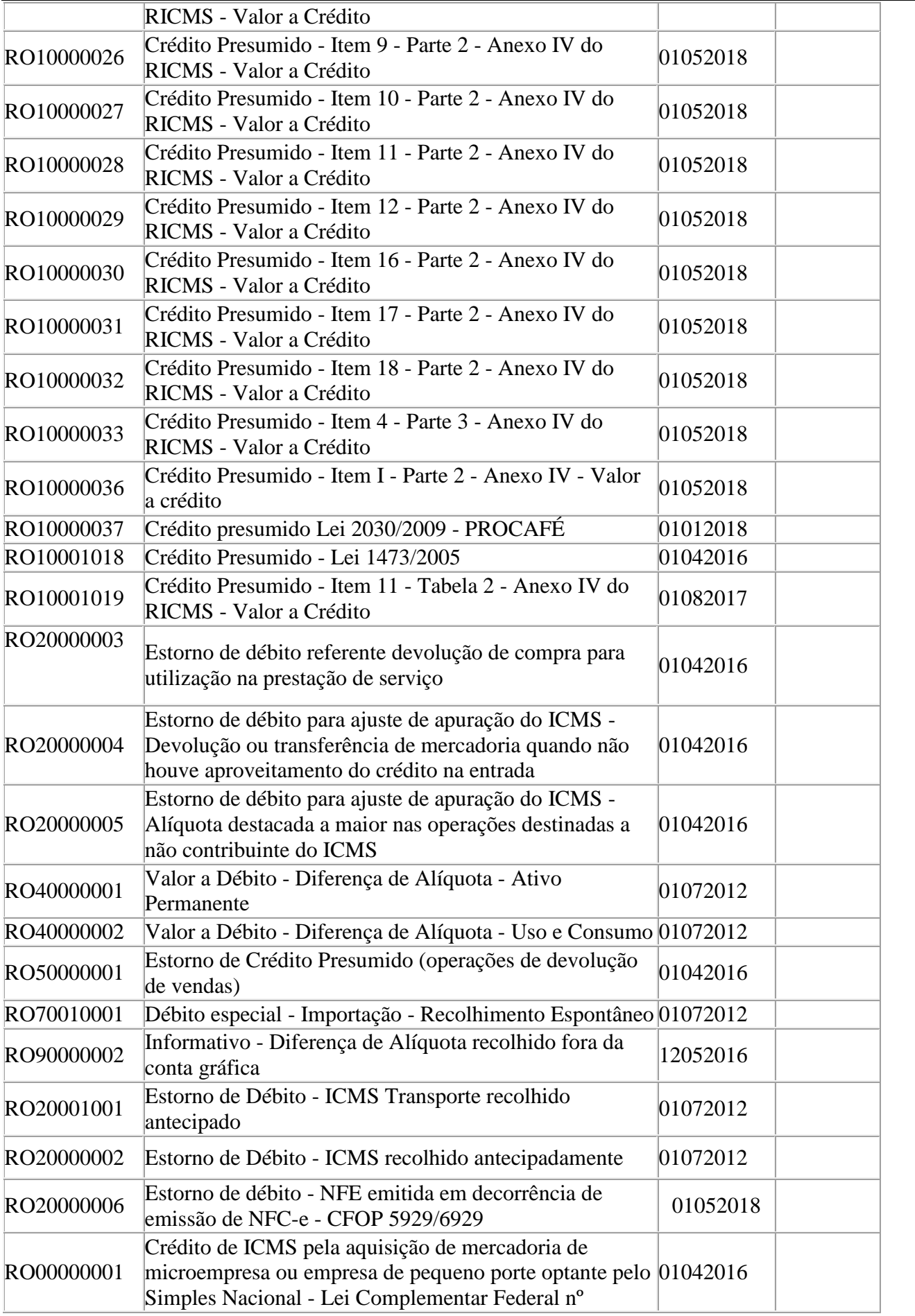

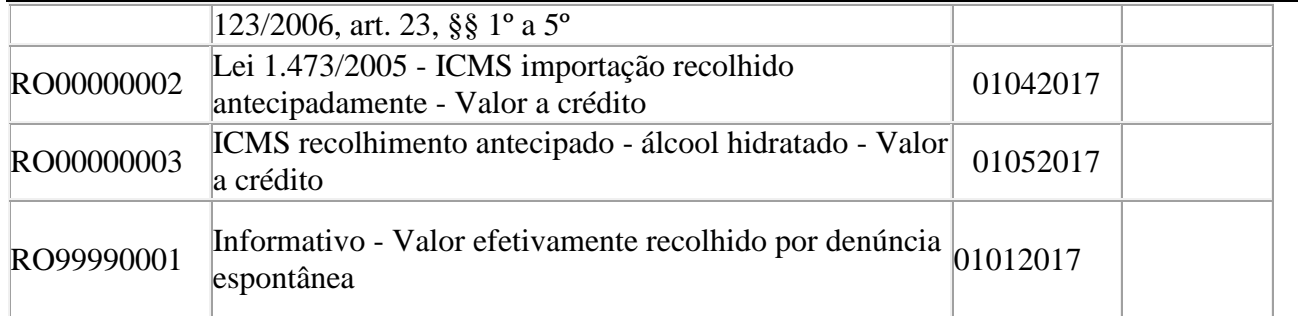

WILSON CÉZAR DE CARVALHO Coordenador da Receita Estadual